# ККТ ЭЛВЕС-МФ

## ОБЗОР ВОЗМОЖНОСТЕЙ

### ВАРИАНТЫ ИСПОЛНЕНИЯ КОРПУСА

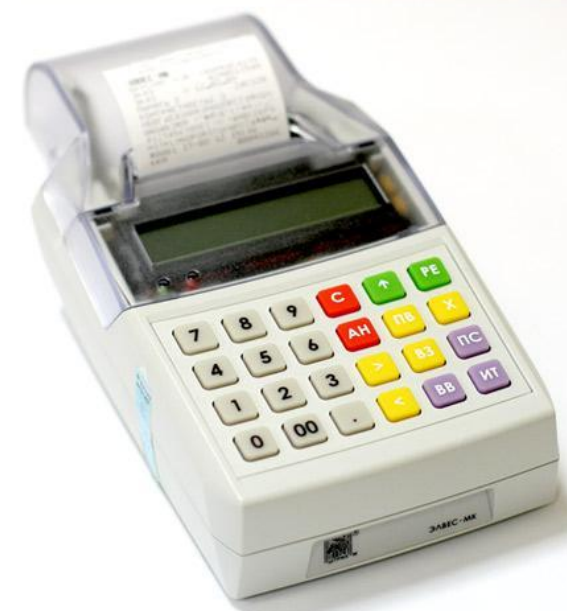

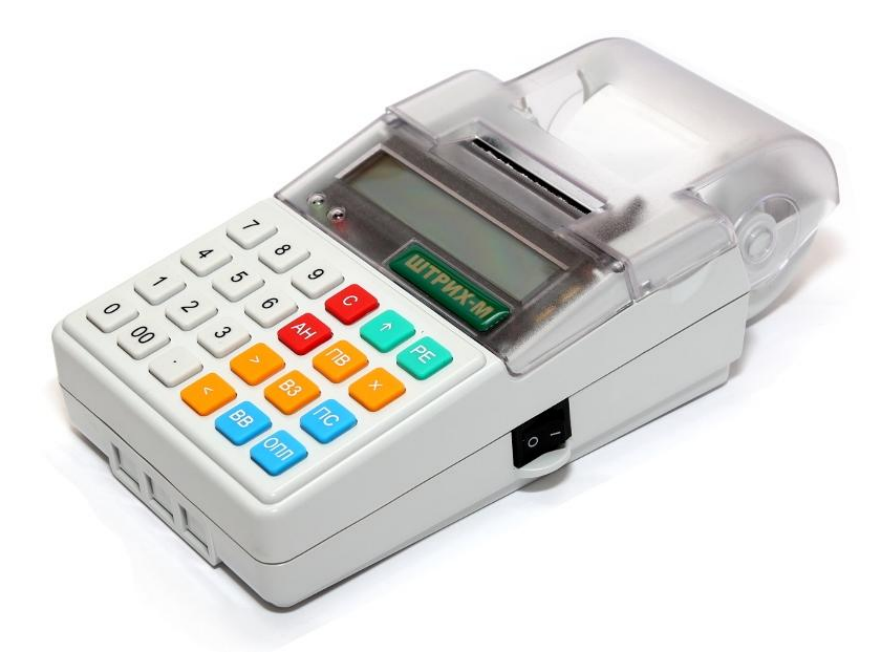

ККМ "ЭЛВЕС-МФ" (мод. 01) "R" Корпус ЭЛВЕС-МК

ККМ "ЭЛВЕС-МФ" (мод. 02) "R" Корпус ЭЛВЕС-МИКРО-К

### СУЩЕСТВУЮЩИЕ КОДЫ ДЛЯ ЗАКАЗА

**135314** ККМ "ЭЛВЕС-МФ" (мод. 01) "R" без ФН**в корпусе ЭЛВЕС-МК ,**клавиатура резиновый коврик. Без ФН

**135321** ККМ "ЭЛВЕС-МФ" (мод. 02) "R" без ФН**в корпусе ЭЛВЕС-МИКРО-К** ,клавиатура резиновый коврик,Без ФН.

**135323** ККМ "ЭЛВЕС-МФ" (мод. 02) без ФН**в корпусе ЭЛВЕС-МИКРО-К ,**клавиатура пленочная,Без ФН

**135319** ККМ "ЭЛВЕС-МФ" (мод. 01) без ФН**в корпусе ЭЛВЕС-МК ,**клавиатура пленочная,Без ФН

### ВАРИАНТЫ ДОРАБОТОК ВЕРСИЙ  $\langle K \rangle$

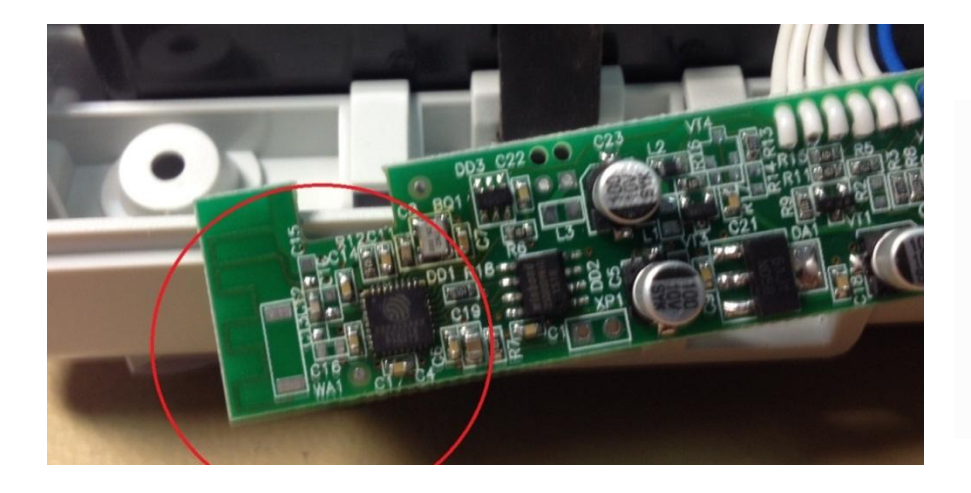

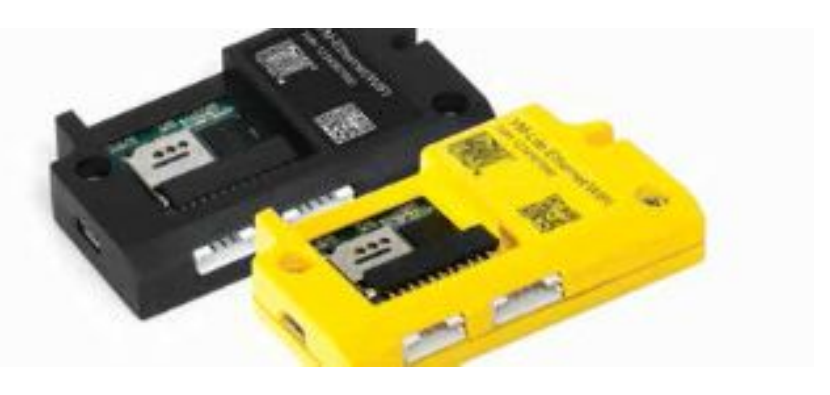

ККМ "ЭЛВЕС-МФ" с платой Wi-Fi: Интерфейсная плата, процессор, шильдик, паспорт

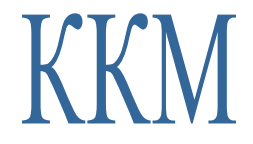

ККМ "ЭЛВЕС-МФ" с УМ

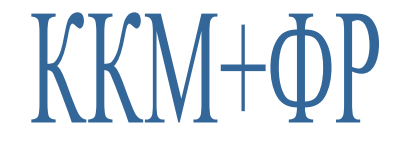

## ВАРИАНТЫ СВЯЗИ С ОФД

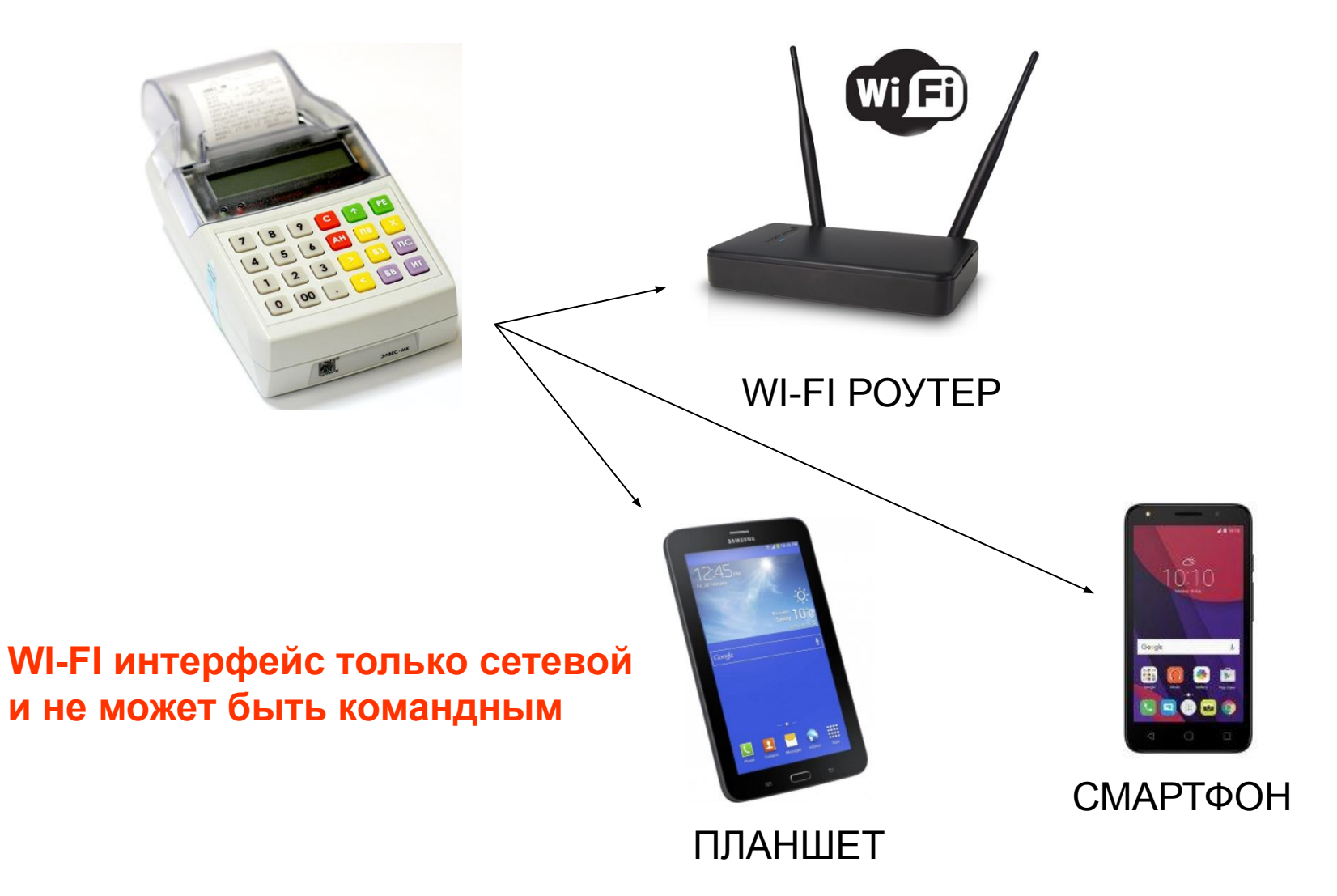

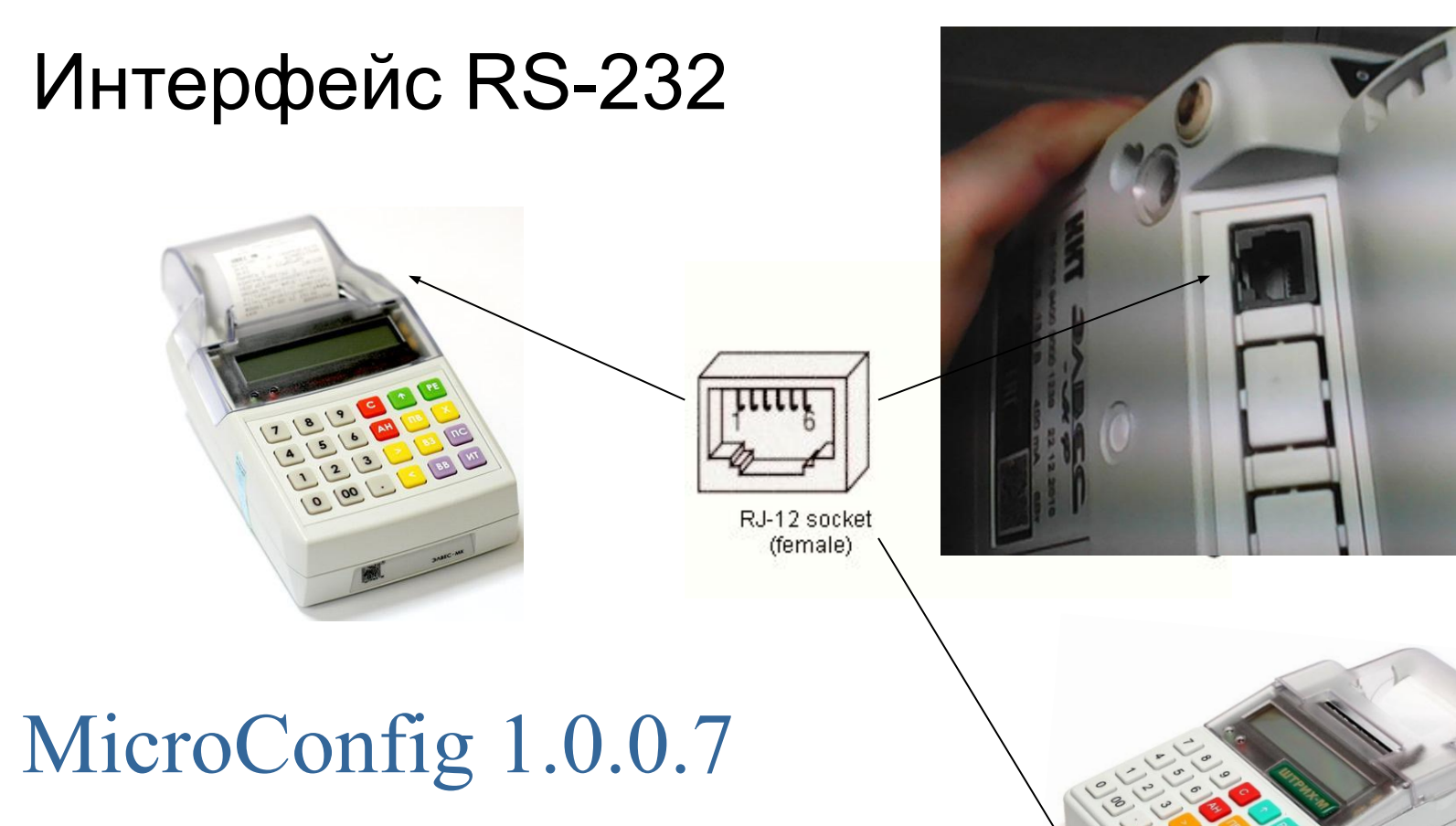

**RS-232 интерфейс для программирования параметров ККТ , Подключения сканера RS-232 и обновления прошивки .**

#### -печать подтверждения оператора по номеру ФД -печать отчета о регистрации из ФН -печать отчета о перерегистрации по номеру из ФН -вывод на дисплей кол-ва документов без подтверждения

- -печать документа из ФН по номеру ФД
- -отчет о текущем состоянии расчетов
- -отчет о перерегистрации без замены(с заменой) ФН
- -отчет о перерегистрации
- -отчет о регистрации

#### **Работа с ФН:**

- -отчет о закрытие смены
- -возврат прихода -отправка копии чека на абонентский номер клиента (sms-через ОФД)
- -регистрация прихода по штрихкоду (вручную,сканер RS-232)
- -регистрация прихода по коду из ПЛУ ( 339 позиций)
- **-**документ «открытие смены» -регистрация прихода по свободной цене (наименование=название секции)

### Типовые кассовые операции:

### ПОДГОТОВКА К РЕГИСТРАЦИИ В ИФНС

#### ВНИМАНИЕ: ЭЛВЕС-МФ НЕ ИМЕЕТ ОТДЕЛЬНОЙ УТИЛИТЫ ФИСКАЛИЗАЦИИ.НЕОБХОДИМО ЗАПОЛНИТЬ ТАБЛИЦЫ: 3, 10, 11, 12 И ВЫПОЛНИТЬ «ОТЧЕТ О РЕГИСТРАЦИИ» НЕПОСРЕДСТВЕННО НА **KKM**

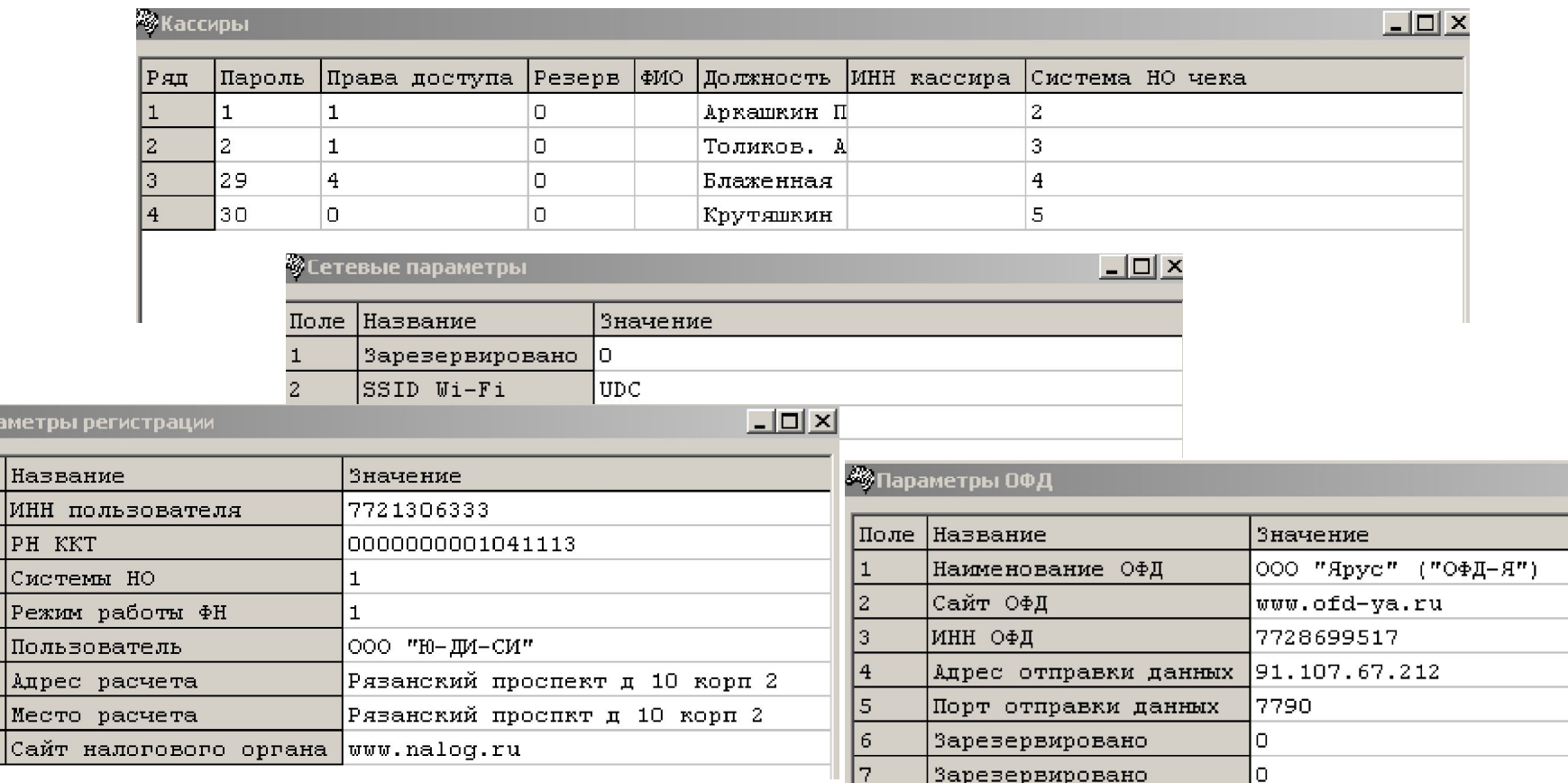

Поле

 $\overline{z}$ 3  $\overline{4}$ 5  $\ddot{6}$ 

8

## БИТОВЫЕ МАСКИ СНО (ТАБЛИЦА 11):

- 0 запрещенная комбинация
- $1 OCHO$
- 2 УСН доход
- 3 ОСНО + УСН доход
- 4 УСН доход-расход
- 5 ОСНО + УСН доход-расход
- 6 УСН доход + УСН доход-расход
- 7 ОСНО + УСН доход + УСН доход-расход
- 8 ЕНВД
- 9 ОСНО + ЕНВД
- 10 УСН доход + ЕНВД
- 11 ОСНО + УСН доход + ЕНВД
- 12 УСН доход-расход + ЕНВД
- 13 ОСНО + УСН доход-расход + ЕНВД
- 14 УСН доход + УСН доход-расход + ЕНВД
- 15 ОСНО + УСН доход + УСН доход-расход + ЕНВД
- 16 ЕСН

### БИТОВЫЕ МАСКИ СНО:

17 – ОСНО + ЕСН 18 – УСН доход + ЕСН 19 – ОСНО + УСН доход + ЕСН 20 – УСН доход-расход + ЕСН 21 – ОСНО + УСН доход-расход + ЕСН 22 - УСН доход + УСН доход-расход + ЕСН 23 – ОСНО + УСН доход + УСН доход-расход + ЕСН 24 – ЕНВД + ЕСН 25 – ОСНО + ЕНВД + ЕСН 26 - УСН доход + ЕНВД + ЕСН 27 - ОСНО + УСН доход + ЕНВД + ЕСН 28 - УСН доход-расход + ЕНВД + ЕСН 29 - ОСНО + УСН доход-расход + ЕНВД + ЕСН 30 - УСН доход + УСН доход-расход + ЕНВД + ЕСН 31 - ОСНО + УСН доход + УСН доход-расход + ЕНВД + ЕСН 32 – Патент

33 – ОСНО + Патент

## БИТОВЫЕ МАСКИ СНО:

- 34 УСН доход + Патент
- 35 ОСНО + УСН доход + Патент
- 36 УСН доход-расход + Патент
- 37 ОСНО + УСН доход-расход + Патент
- 38 УСН доход + УСН доход-расход + Патент
- 39 ОСНО + УСН доход + УСН доход-расход + Патент
- 40 ЕНВД + Патент
- 41 ОСНО + ЕНВД + Патент
- 42 УСН доход + ЕНВД + Патент
- 43 ОСНО + УСН доход + ЕНВД + Патент
- 34 УСН доход + Патент
- 35 ОСНО + УСН доход + Патент
- 36 УСН доход-расход + Патент
- 37 ОСНО + УСН доход-расход + Патент
- 38 УСН доход + УСН доход-расход + Патент
- 39 ОСНО + УСН доход + УСН доход-расход + Патент
- 40 ЕНВД + Патент
- 41 ОСНО + ЕНВД + Патент
- 42 УСН доход + ЕНВД + Патент
- 43 ОСНО + УСН доход + ЕНВД + Патент

## БИТОВЫЕ МАСКИ СНО:

- 44 УСН доход-расход + ЕНВД + Патент
- 45 ОСНО + УСН доход-расход + ЕНВД + Патент
- 46 УСН доход + УСН доход-расход + ЕНВД + Патент
- 47 ОСНО + УСН доход + УСН доход-расход + ЕНВД + Патент
- 48 ЕСН + Патент
- 49 ОСНО + ЕСН + Патент
- 50 УСН доход + ЕСН + Патент
- 51 ОСНО + УСН доход + ЕСН + Патент
- 52 УСН доход-расход + ЕСН + Патент
- 53 ОСНО + УСН доход-расход + ЕСН + Патент
- 54 УСН доход + УСН доход-расход + ЕСН + Патент
- 55 ОСНО + УСН доход + УСН доход-расход + ЕСН + Патент
- 56 ЕНВД + ЕСН + Патент
- 57 ОСНО + ЕНВД + ЕСН + Патент
- 58 УСН доход + ЕНВД + ЕСН + Патент
- 59 ОСНО + УСН доход + ЕНВД + ЕСН + Патент
- 60 УСН доход-расход + ЕНВД + ЕСН + Патент
- 61 ОСНО + УСН доход-расход + ЕНВД + ЕСН + Патент
- 62 УСН доход + УСН доход-расход + ЕНВД + ЕСН + Патент
- 63 ОСНО + УСН доход + УСН доход-расход + ЕНВД + ЕСН + Патент

### КОДЫ СНО ТАБЛИЦА 3 «КАССИРЫ» (Для прошивки 966 и выше)

#### - Общая

- Упрощенная Доход
- Упрощенная Доход минус Расход
- Единый налог на вмененный доход
- Единый сельскохозяйственный налог
- Патентная система налогообложения

### БИТОВЫЕ МАСКИ РЕЖИМА РАБОТЫ ККМ ТАБЛИЦА 11:

**Десятичное "0"** - не использовать шифрование .

**Десятичное "1"** - использовать шифрование

( в зависимости от требований ОФД).

**Автономный режим + шифрование выключено** (= двоичное 10) = десятичное "2".

**Автономный режим + шифрование включено** (= двоичное 11) = десятичное "3".

(Автономный – режим без передачи в ОФД. Для отдельных нас. пунктов без Интернет)

**Сфера услуг + шифрование выключено** (= двоичное 1000) = десятичное "8".

**Сфера услуг + шифрование включено** (= двоичное

1001)=десятичное "9";

### Фискализация ЭЛВЕС-МФ

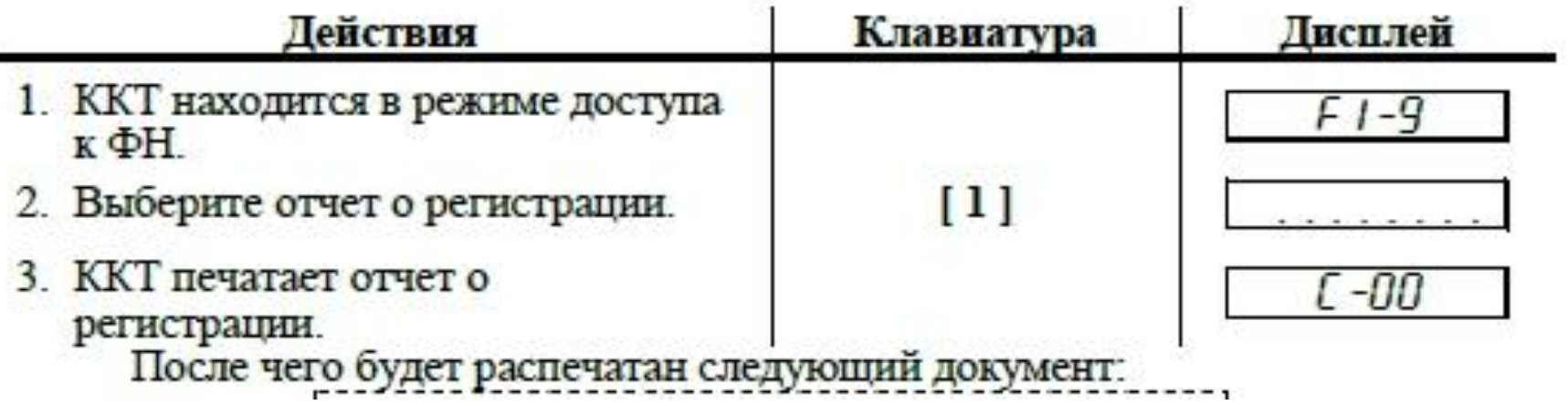

ВНИМАНИЕ! ПЕРЕД ПОДТВЕРЖДЕНИЕМ ОТЧЕТА С-00 ПРОВЕРЬТЕ РАСПЕЧАТАННЫЕ НА ЛЕНТЕ РЕКВИЗИТЫ И ЕСЛИ ЕСТЬ ОШИБКИ ПРЕКРАТИТЕ ОПЕРАЦИЮ! ПОМНИТЕ: РНМ И ИНН МОГУТ БЫТЬ ЗАПИСАНЫ В ПАМЯТЬ ФН ТОЛЬКО 1 РАЗ

## Работа со сканером ШК RS-232

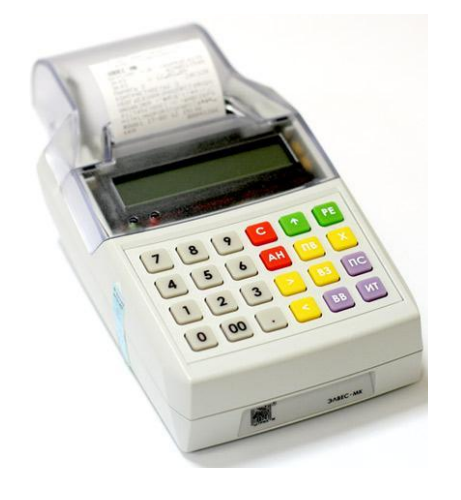

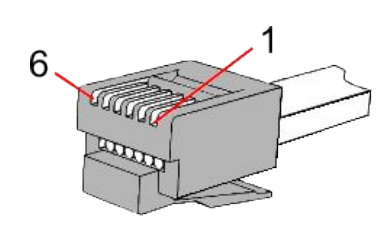

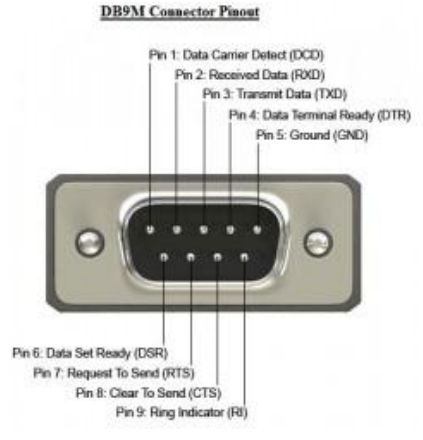

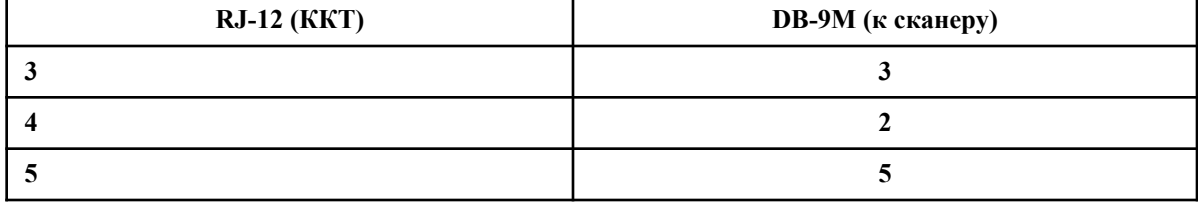

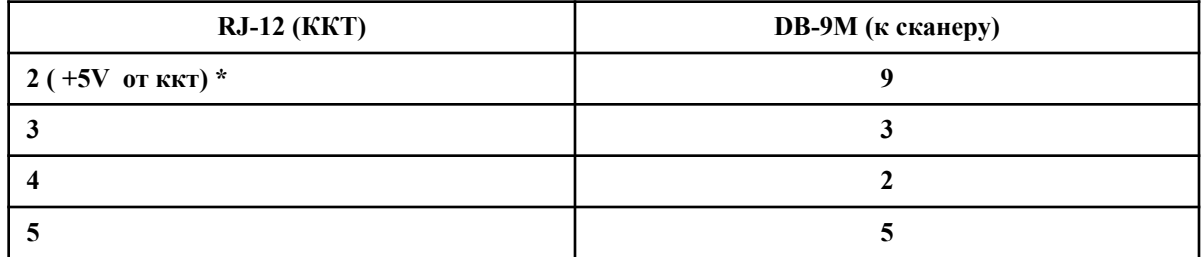

#### **Параметры настройки сканера:**

**Скорость: 4800, Биты данных: 8, Четность:Нет,Стоповые биты:1,Управление потоком: Нет. Суффикс: CR** 

## ОТПРАВКА В SMS-КОПИИ ЧЕКА

ДОБРО ПОЖАЛОВАТЬ ! **ТОРГОВЫЙ ОБЪЕКТ №1** КАССОВЫЙ ЧЕК / ПРИХОД HOMEP CMEHH 000019 **YEK 000003** CH<sub>0</sub> УСН ДОХОД **ГРУППА ТОВАРОВ 1** NO001 хлеб  $1,000x$ 32,00  $=32.00$ **ГРУППА ТОВАРОВ 1** NOOO3 сахар рафинад 1 1.000x 79.00  $=79.00$ ТЕЛ. ПОКУПАТЕЛЯ +7(927)541-22-00 **UTOL**  $= 111.00$ : CYMMA 6E3 HAC  $= 111.00$ **НАЛИЧНЫМИ**  $= 111.00$ **ЭЛЕКТРОННЫМИ**  $=0.00$ 01/02/2017 12:06 Аркашкин П.С  $Q$ <sub>MO</sub> CAVIT OHC www.nalog.ru PH KKT 0000000001041113 **UHH** 7721306333 ΦH 9999078900002273 НФД 00000000089 ФП 3823710498  $0!$ 

В режиме открытого чека (на дисплее 0.00) нажимаем клавишу **«АН»** На запрос **«АБ НО»**  вводим номер клиента в формате (ХХХ)ХХХ-ХХ-ХХ **Код оператора+номер,** например 9275412200 и подтверждаем ввод нажатием «ОПЛ»

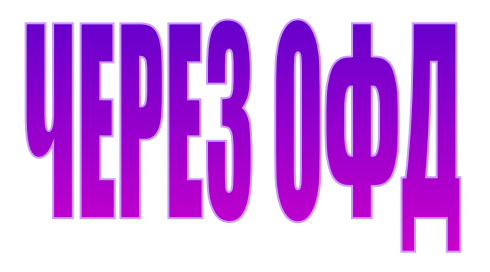

## PABOTA C TOBAPAMИ

 $\begin{array}{c} 11 \\ 12 \end{array}$ 

### Нажмите кнопку «9» на запрос\_ \_ \_ \_ \_ \_ введите пароль «30» на индикаторе ККИ «Cb=HE»

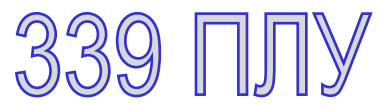

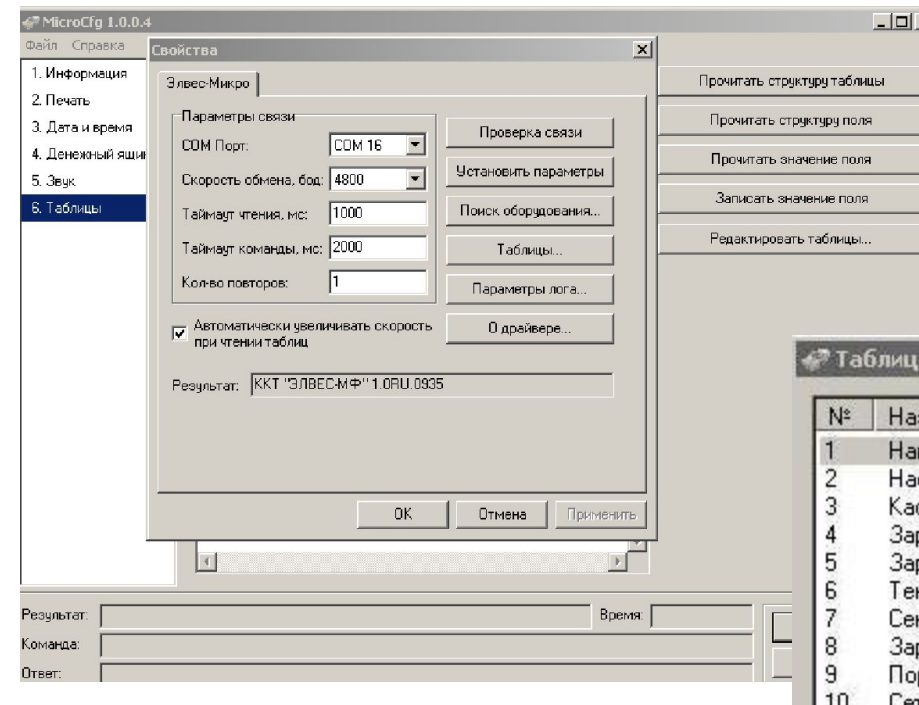

#### АТ24С128 в базовом исп.

**AT24C512BN-SH-T** 

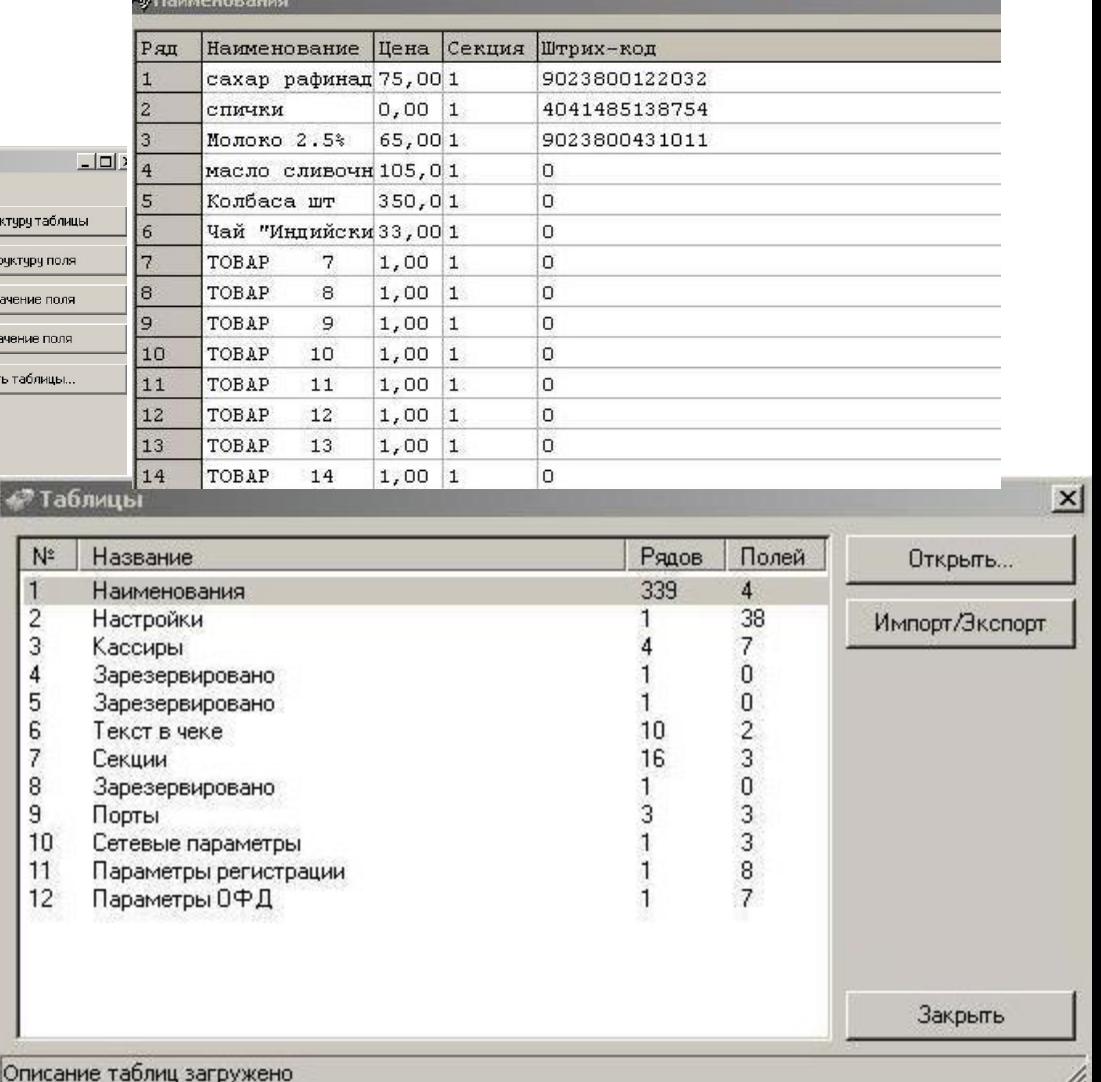

## РАБОТА С ТОВАРАМИ

Логика работы с товарами записанными в ПЛУ определяется **Таблица2 поле 6:** 1(0) и **поле 8:** 0\* - ввод цены и секции товара запрещены;

1 – ввод цены товара разрешен;

2 – ввод секции товара разрешен;

3 – ввод цены и секции товара разрешены.

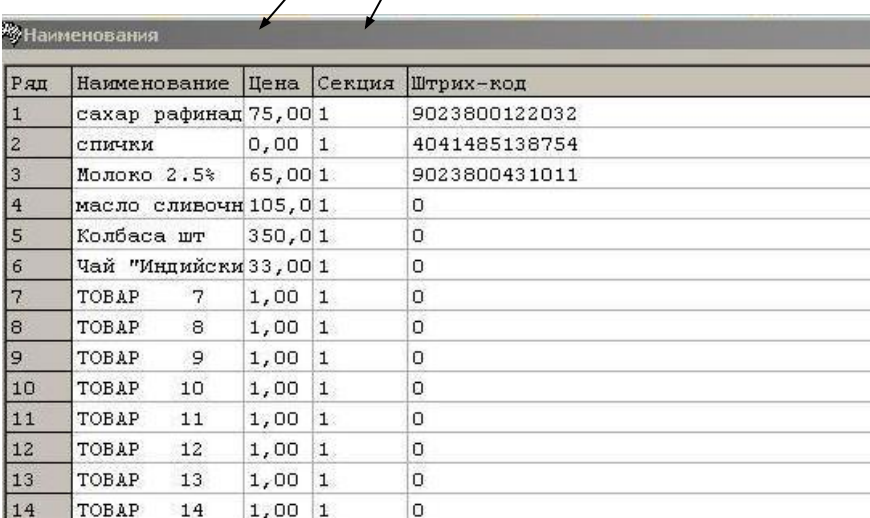

### только на загрузку данных

## РАБОТА С ТОВАРАМИ

Товарную базу также можно импортировать из файла (форматы csv, txt)

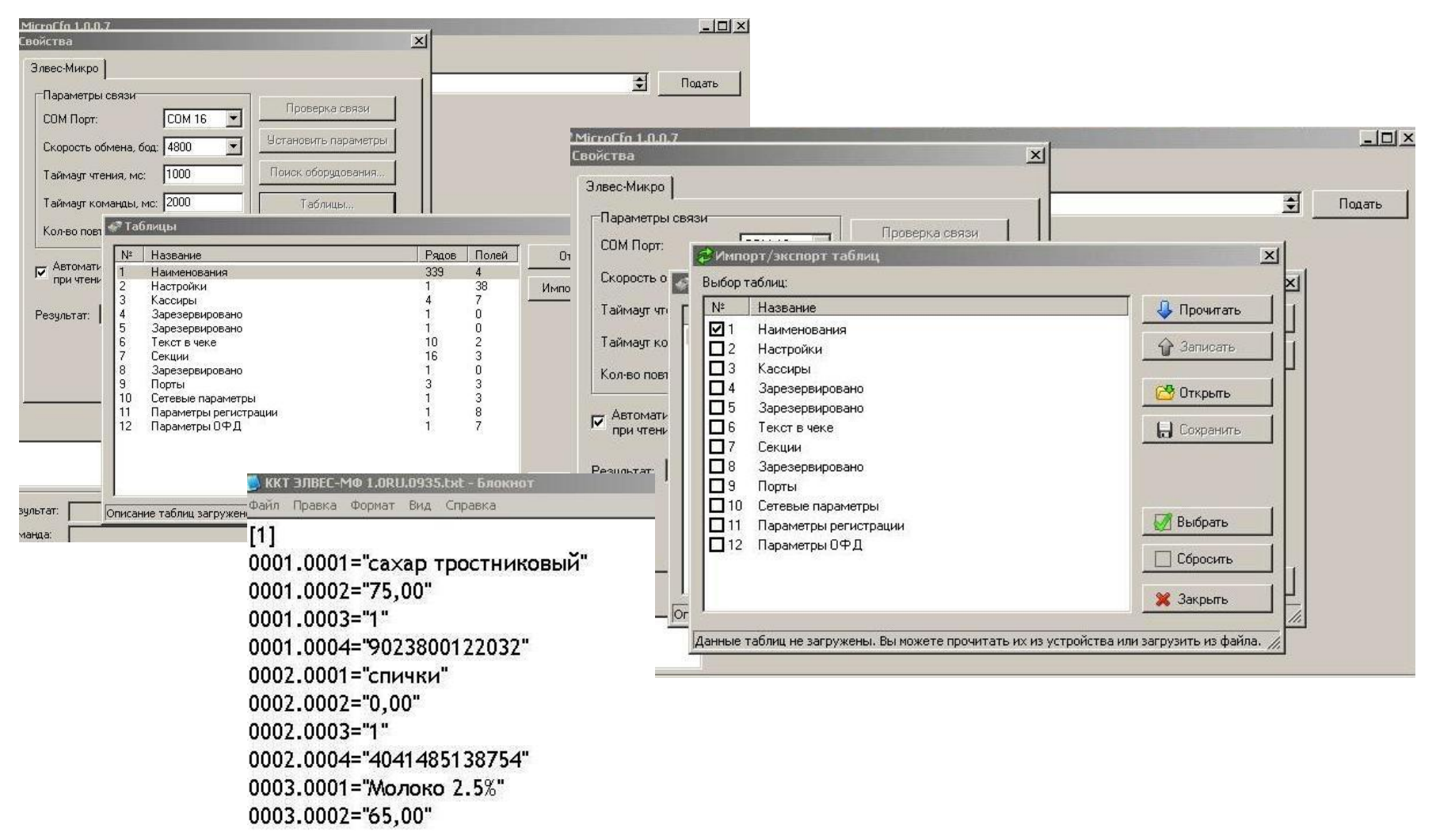

## Обновление ПО

ККТ с ПО 1.0.0900RU и выше поддерживают возможность обновления через сом-порт,без извлечения процессора и использования внешнего программатора

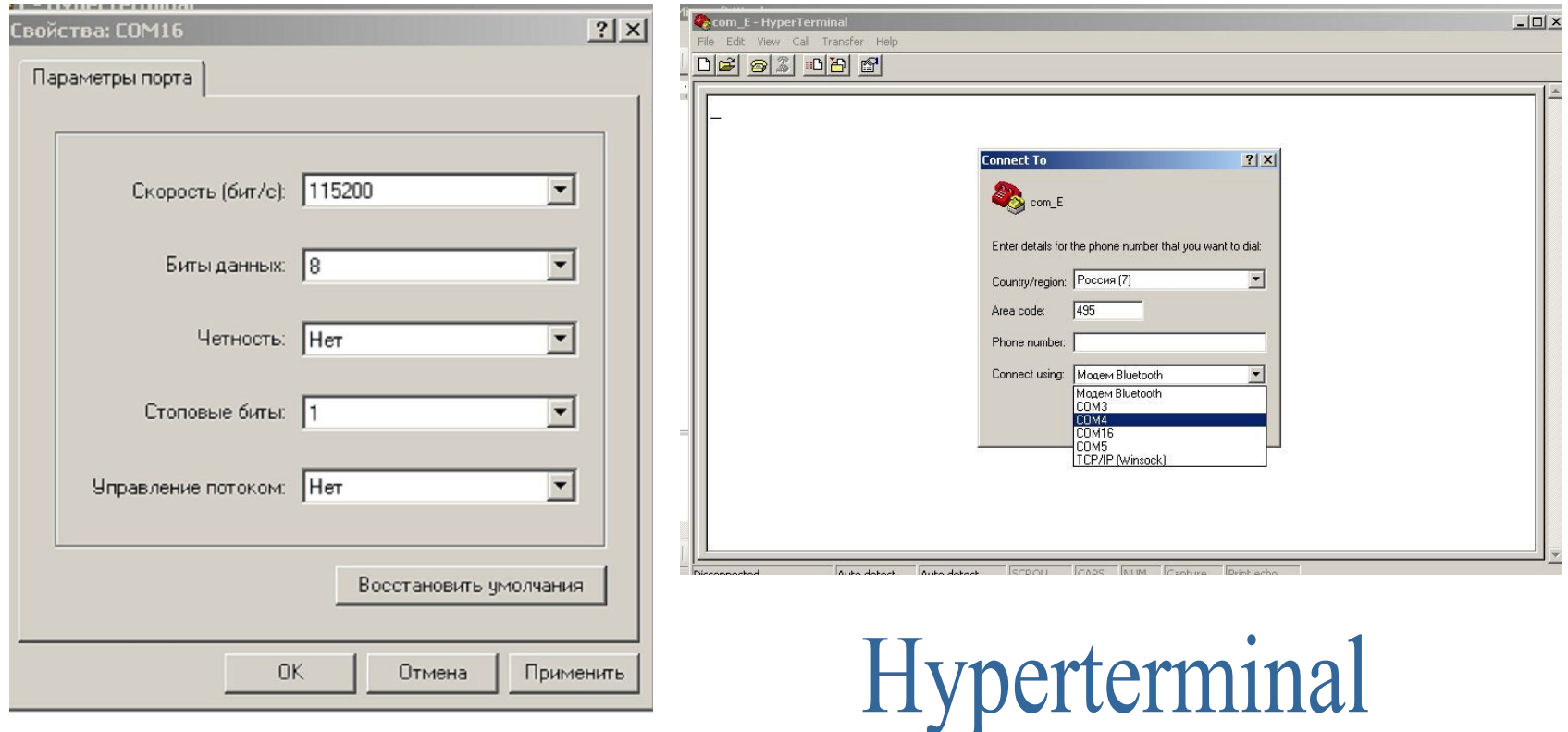

## Обновление ПО

Включить ККТ при нажатой кнопке «ОПЛ» («ИТОГ») до появления на дисплее: **boot Com\_E** - HyperTerminal

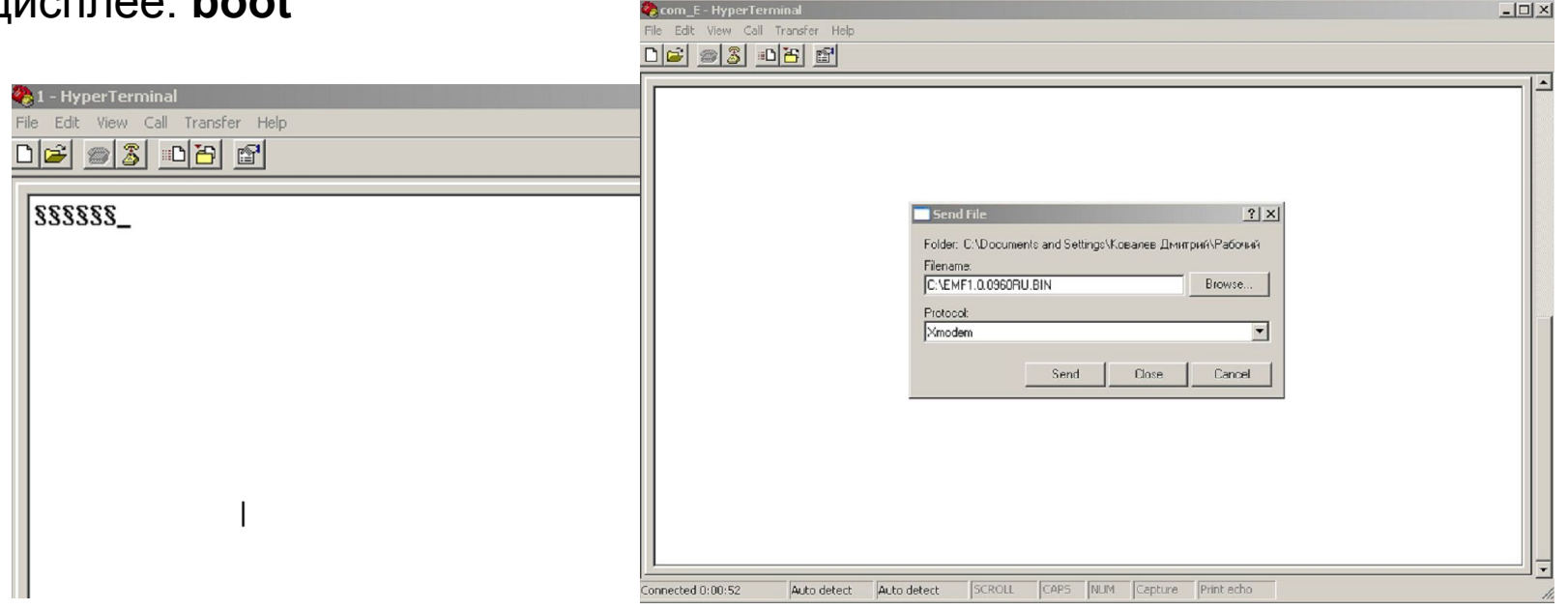

**Меню--Send file-указать путь к папке с файлом прошивки .bin отправка через XModem. После перезагрузки ККТ проверить текущую версию прошивки в технологическом тесте. («ВЫБОР»-00- «ОПЛ»)**

## Работа с тестовым ФН (МГМ)

Без предустановленного и активированного МГМ невозможно произвести никаких тестовых продаж а также проверить работу режима он-лайн с выбранным тестовым ОФД

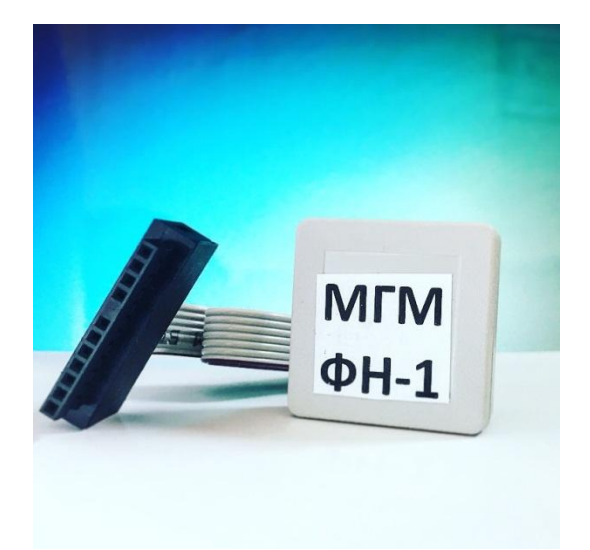

# $s.n: 99990xxxxxxxxxxxx$

Сброс МГМ: в режиме F1-9 клавиша 00 ожидаем ............ Версия ПО ФН: в режиме **F1-9** клавиша «.» fn debug v1.33 Серийный ФН: 9999078900002273

## Генерация РНМ

**Для тестов не требуется никаких запросов на тестовый РНМ в ИФНС Делаем все сами через тест драйвера ФР,закладка 11 ФН.** 

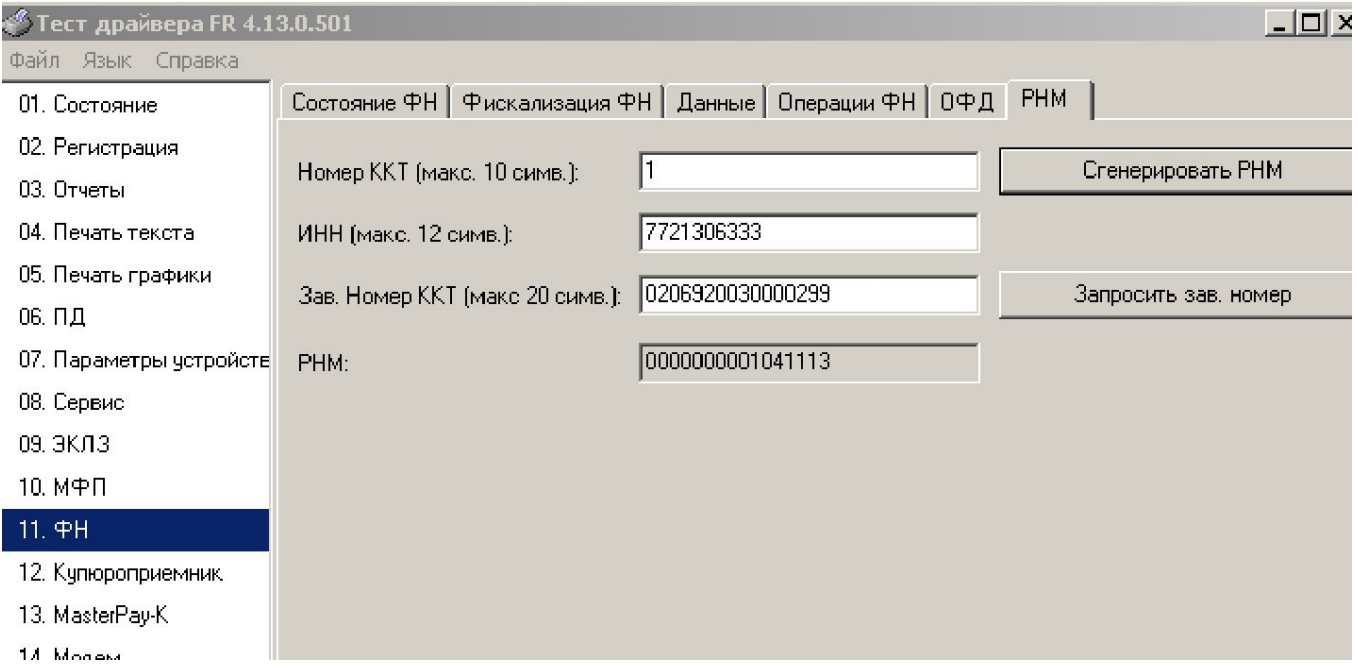

**Номер ККТ**-произвольный номер (например порядковый в зале) **ИНН:** реальный ИНН организации,идентичный ИНН для ЛК ОФД **Заводской номер ККТ:** с шильдика ККТ или из тестовой страницы ККТ

## Тестовый контур ОФД Я

**UODA** > 3 000 «Ярус»

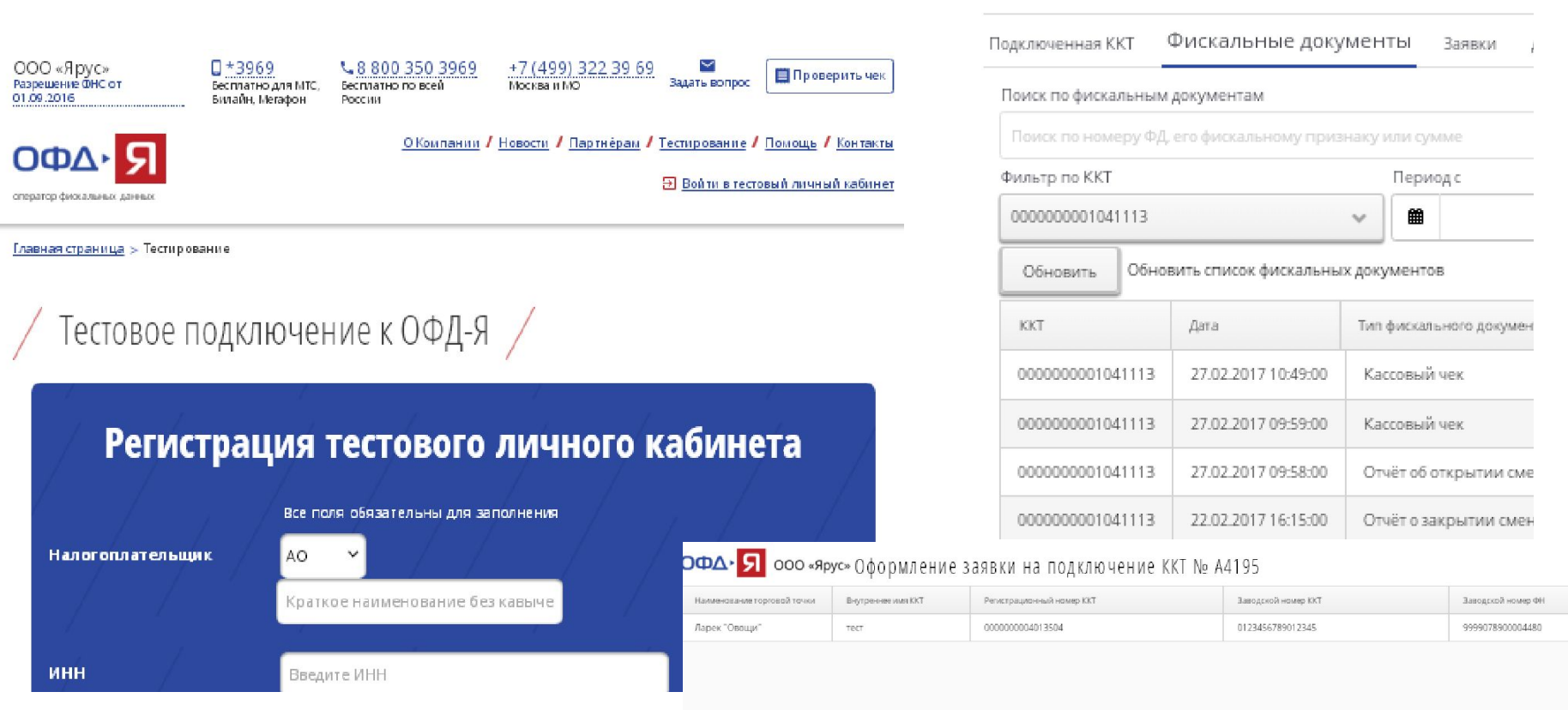

#### https://ofd-ya.ru/test\_connect

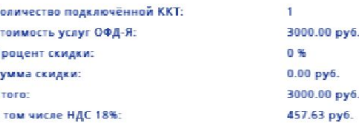

 $\mathbf k$ C

## Полезные ресурсы.

#### **Документация:**

http://www.shtrih-m.ru/catalog/onlayn-kassy/kkt-shtrikh-mf/#download

#### **Техдокументация и актуальные прошивки:**

https://exam.shtrih-m-partners.ru/base/

### **Для обращений по ЭЛВЕС-МФ с платой Wi-Fi** support@viko.biz

#### **Технические вопросы по комплектам доработки** +7(499)134-86-30 Знаменский Аркадий Александрович

## Спасибо за внимание!